| Google                                                                                                    | google classroom         Q. All ■ News ■ Images ■ Videos ■ Books ± More         About 652,000,000 results (0.41 seconds)         edu.google.com > products > classroom ▼         Classroom: manage teaching and learning   Google         Classroom helps students and teachers organize student work, boost cobetter communication. |  | Search for 'google classroom' in<br>your search engine.<br>Or type<br><u>www.classroom.google.com</u> into<br>your web browser.                                              |
|----------------------------------------------------------------------------------------------------|----------------------------------------------------------------------------------------------------|--|----------------------------------------------------------------------------------------------------|
| classroom.google.com  Google Classroom Sign in. Use your Google Account. Email or phone. Forgot email? Type the text you hear or see. Not your computer? Use a private browsing window to sign in. Classroom - Go to Google Classroom - Google Class - Apps for Classroom |                                                                                                    |  |                                                                                                    |
| Google Classroom                                                                                                    |                                                                                                    |  | Alternatively, you can download<br>the Google Classroom App on any<br>tablet or phone.<br>This option is preferred as<br>submitting homework as a picture<br>will be easier. |
|                                                                                                    | Google Google Google Account Welcor<br>Email or phone Create and the sign in privately.<br>earn more Enter your password Forgot password?                                                                                                    |  | Enter your child's username and<br>password which will be in your<br>child's planner.                                                                                        |

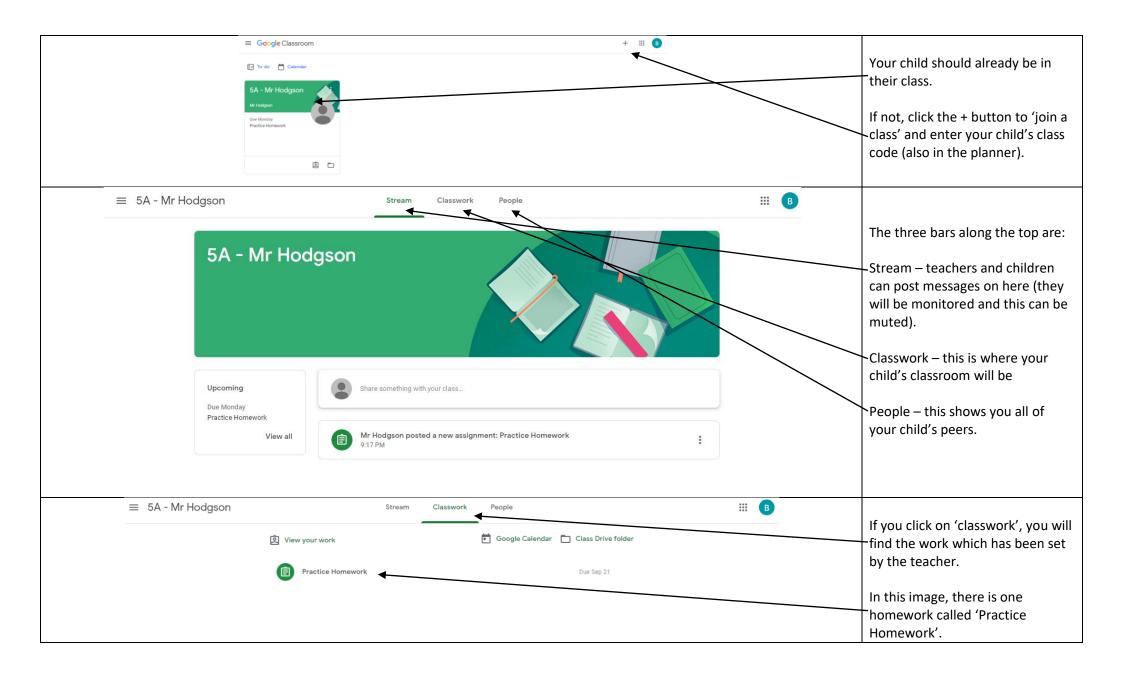

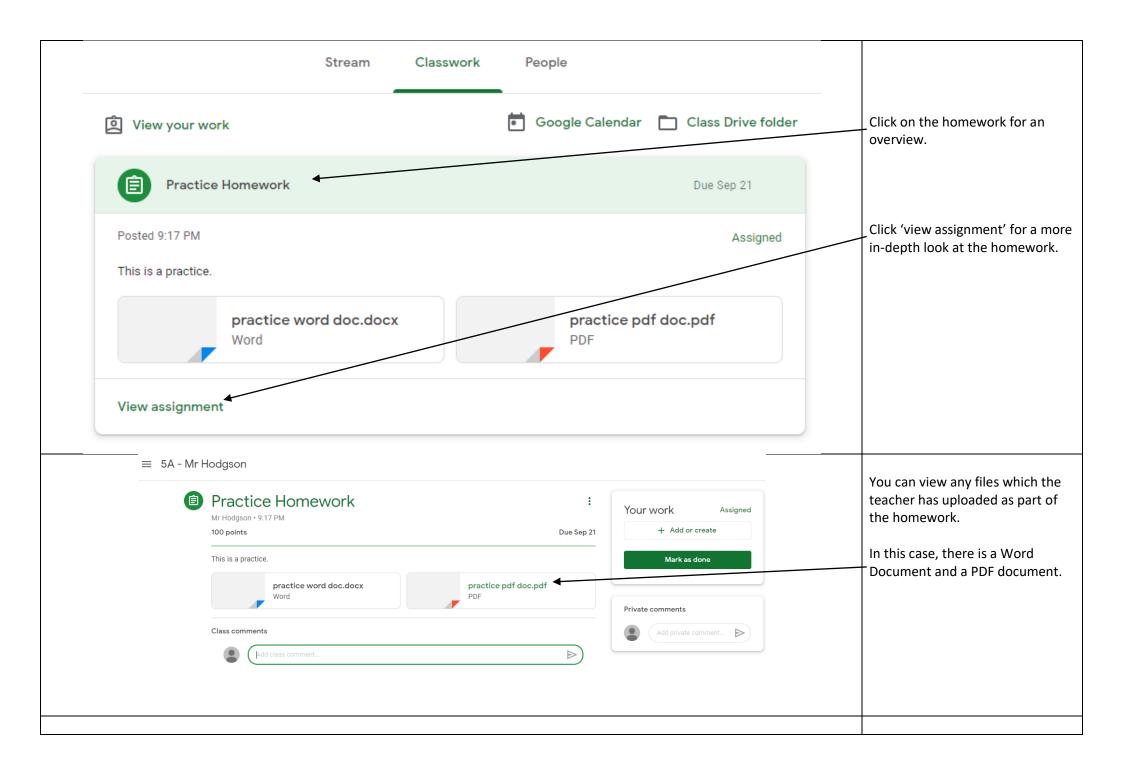

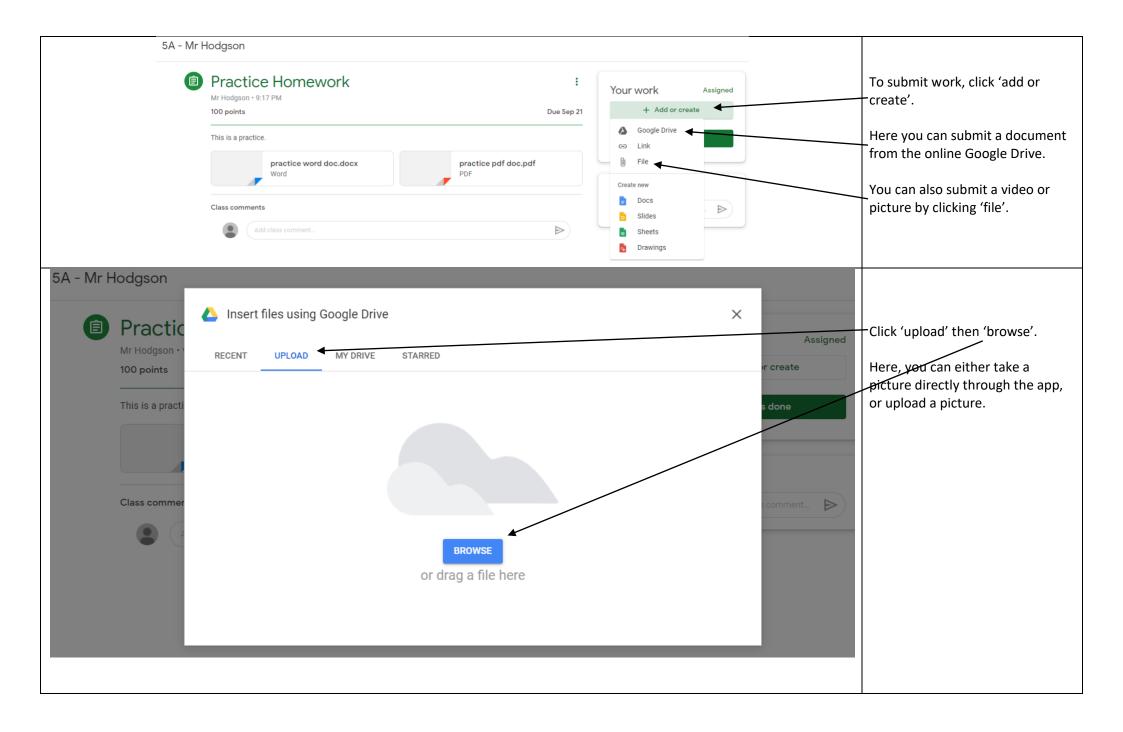

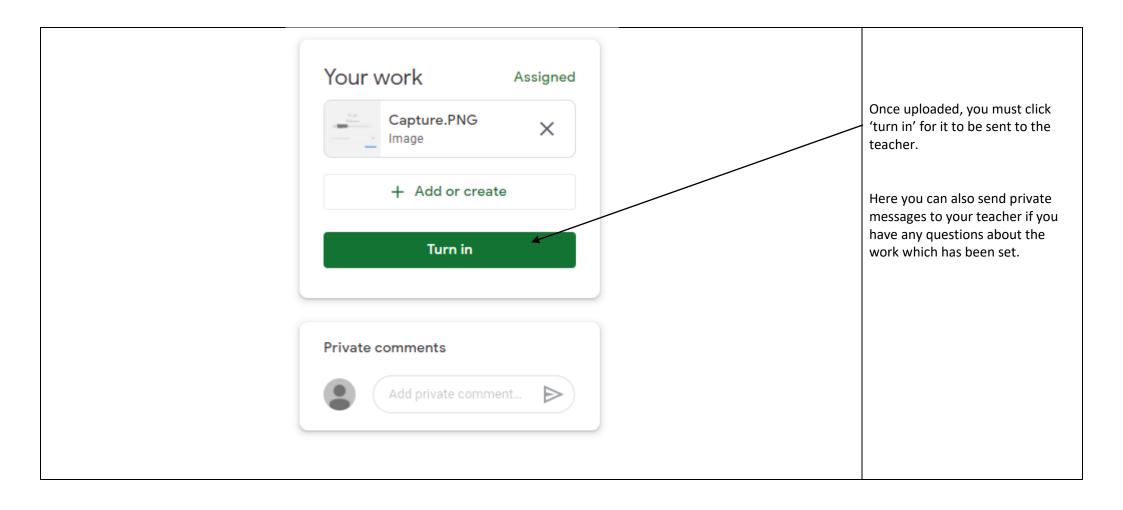

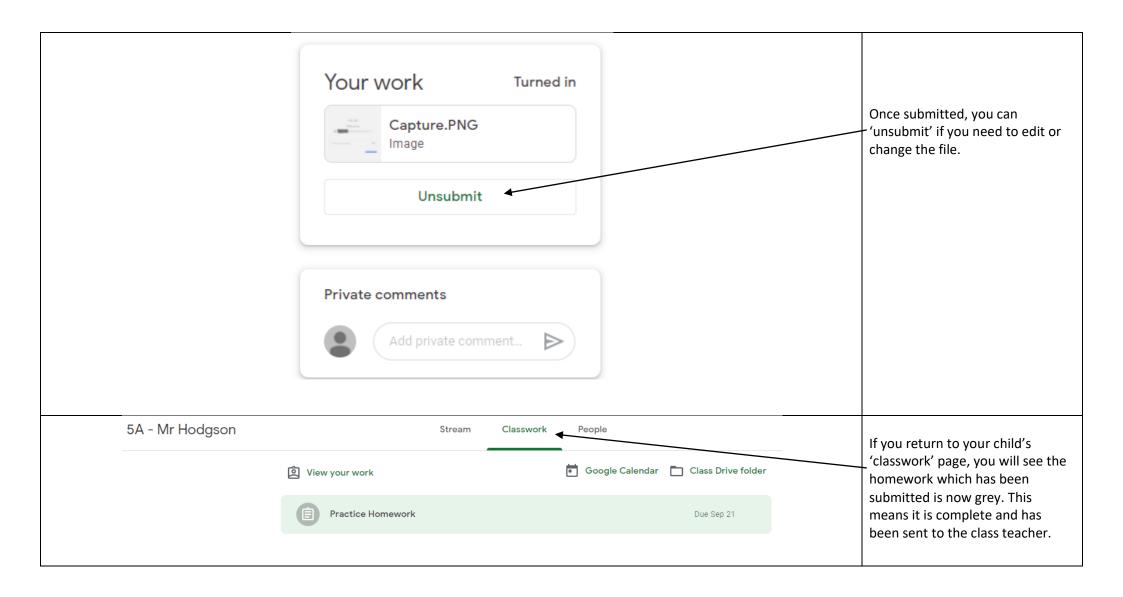